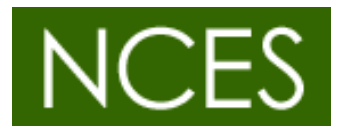

## **MBDツールによるAUTOSAR Adaptive Platform向け アプリケーション開発事例**

#### 2023/5/31

### パーソルクロステクノロジー株式会社:髙橋 良輔 名古屋大学 A2Pコンソーシアム:高田 光隆, 松原 豊

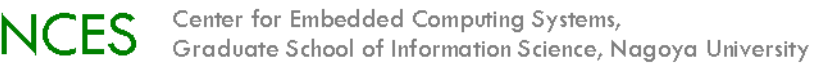

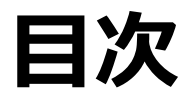

#### **1. AUTOSARとは**

#### **2. AUTOSAR Adaptive Platformに関する コンソーシアム型共同研究の活動紹介**

### **3. MATLAB**®**/Simulink**®**を使用した開発**

#### **4. 今後の展望**

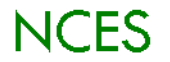

# **1. AUTOSARとは**

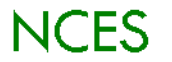

# **AUTOSARとは**

- **AUT**omotive **O**pen **S**ystem **AR**chitecture の略
- 2003年7月,ドイツの自動車メーカ(OEM)とTier1サプライヤを 中心に設立された,**車載ソフトウェアプラットフォームの仕様の 標準化**を主な目的とした,自動車業界のグローバルパートナー シップを指す
- 2008年頃から広く量産車に適用(現在のClassic Platform)され 始め,欧州での新規開発では適用される機会が増加している
- 現在は,7つの異なる参加形態(**パートナーシップ**)に分かれ,世界 各国のOEM, Tier1サプライヤ, 半導体メーカ, ソフトウェアベン ダ,ツールベンダ等,**350以上の企業,団体が参加**している
- **従来の制御系を処理する電子制御ユニット(ECU)**を主な対象にす る「**Classic Platform(CP)**」,**自動運転や先進運転支援システ ム(ADAS)**などを対象とする「**Adaptive Platform(AP)**」の 2種類が存在する

AUT

ГОБА

**Enabling continuous innovations** 

- Classic Platform 2003年 $\sim$
- Adaptive Platform 2016年 $\sim$

Center for Embedded Computing Systems, Graduate School of Information Science, Nagoya University

NCES

R

## **AUTOSARのモチベーション**

- 機能拡大に伴う、**車載ソフト/ハードの複雑さ**を管理する
- **製品の変更、更新、改良を柔軟にサポート**する
- 製品ライン内/間のソリューションのスケーラビリティ
- 機能の統合/乗換の**拡張性,柔軟性**を高める
- 車載ソフト/ハードの**品質と信頼性**を改善する

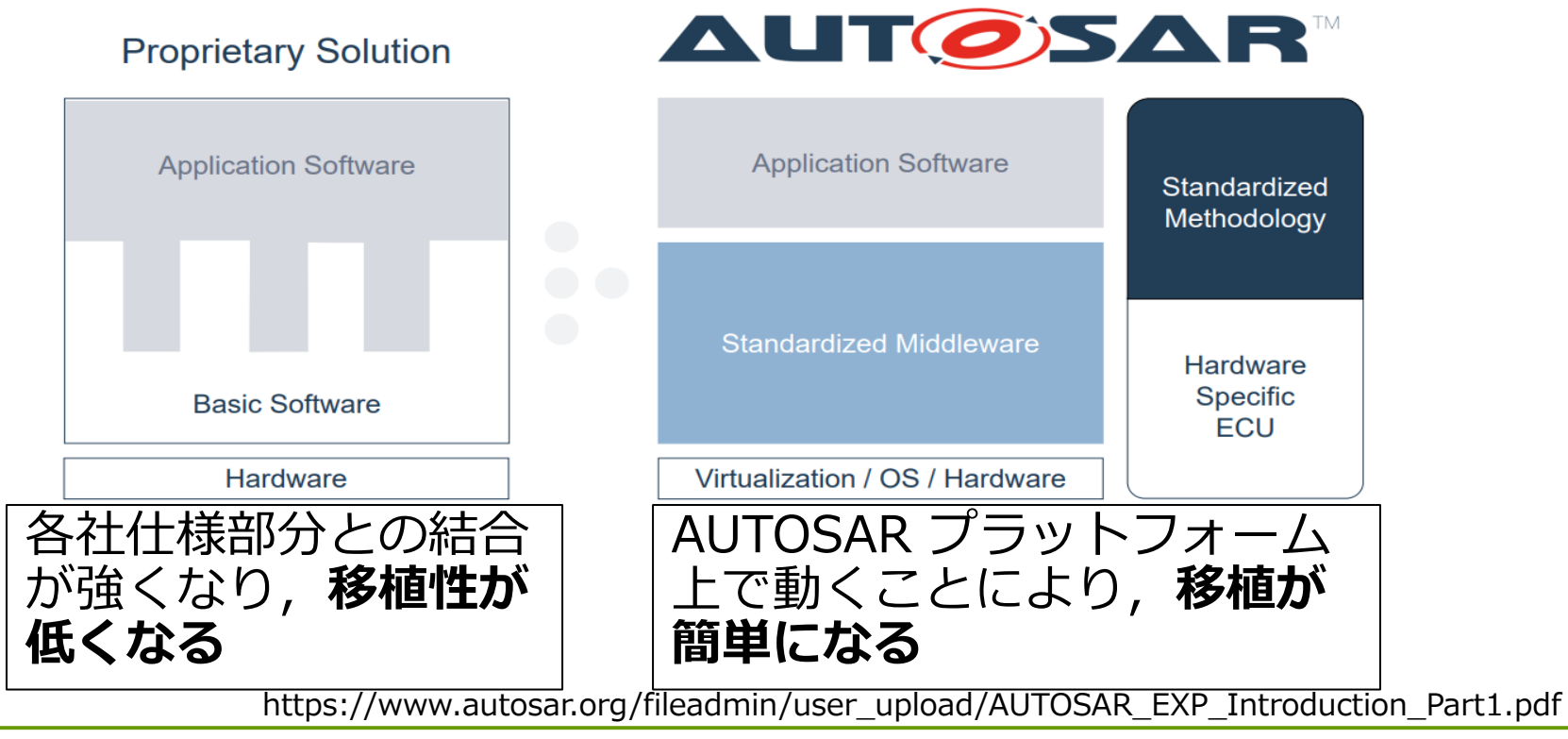

Center for Embedded Computing Systems, Graduate School of Information Science, Nagoya University

NCES

## **Adaptive Platform 開発の背景**

- 先進運転支援システム(ADAS)や自動運転など, 高機能・高性能で,かつ高い安全性が求められる **次世代ECU向け**として,CPよりも,**機能が豊富で 柔軟性の高い**ソフトウェアプラットフォームに対する 需要が高まってきた
- 上記に対応したソフトウェアプラットフォームを **Adaptive Platform**と位置づけ,**仕様とプロトタイプ 実装**を進めている  $((\left(\left[\left[\mathbf{H}\right]\right]\right))$

CP,AP,それ以外の ソフトウェア プラットフォームが混在 する状況を想定

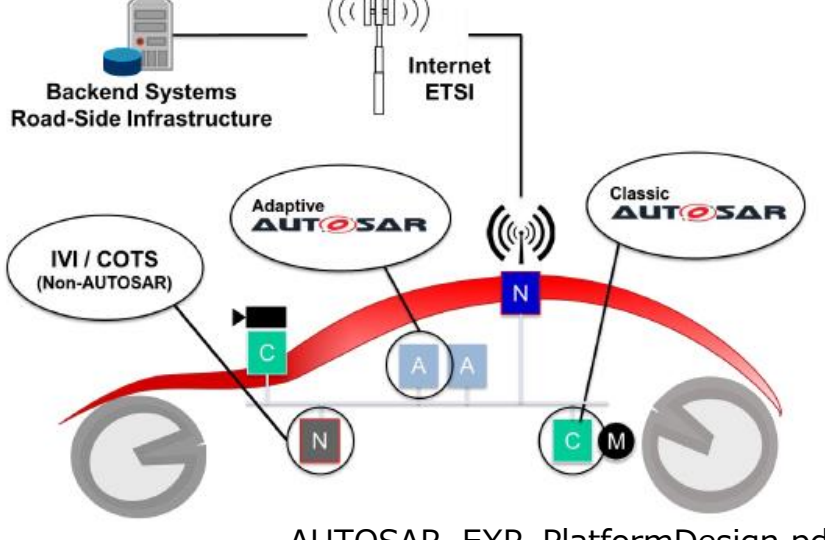

AUTOSAR\_EXP\_PlatformDesign.pdf

# **2. AUTOSAR Adaptive Platform に関するコンソーシアム型共同研究 の活動紹介**

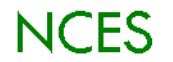

## **AUTOSARに対するNCESの取組み**

#### **NCESとは**

- 名古屋大学 大学院情報学研究科 附属組込みシステム研究センター
- 大学が持つ技術シーズを用いて産業界が必要とする技術課題を解決する 産学連携を基本とした組織

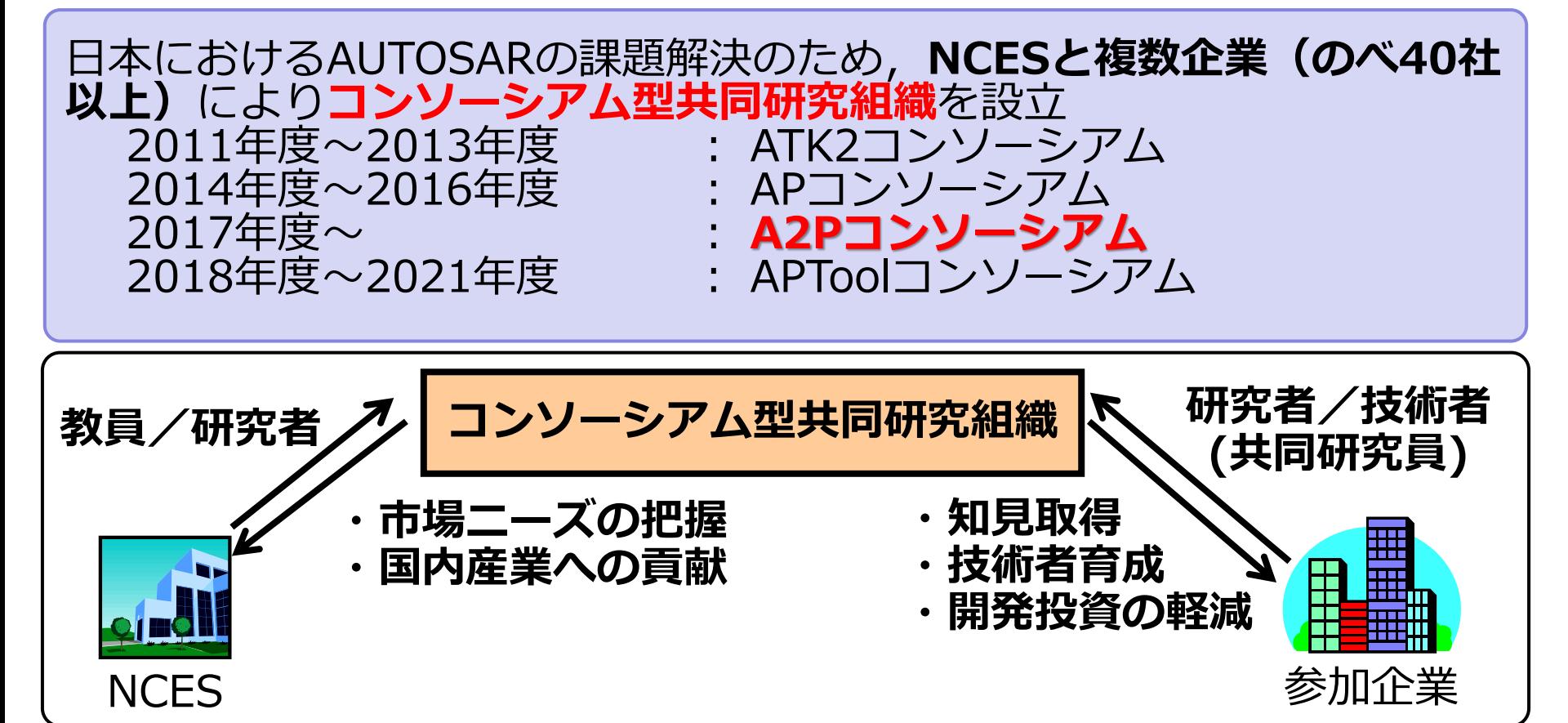

Center for Embedded Computing Systems, NCES Graduate School of Information Science, Nagoya University

## **A2Pコンソーシアム**

### • **AUTOSAR Adaptive Platformに関する コンソーシアム型共同研究**

• **A**UTOSAR **A**daptive **P**latform(A2P)を対象とし、 過去にNCESで実施したAUTOSARのコンソと同様の コンソーシアム型共同研究

### •**研究開発の目標**

- AUTOSAR Adaptive Platform(AP)**プロトタイプ開発 に参画**し,APのノウハウを蓄積
- 参加企業における**APを使用したシステム開発への 技術的支援**
- 日本のAUTOSARに対する**貢献**をアピール

## **AUTOSAR AP導入初期における課題**

### **1:仕様書などの文書数が膨大**

- 仕様書数が膨大(FO: 約40本,AP:約60本),かつ各仕様書も ページ枚数が多い(Specification of Communication Managementは500ページ!)
- **どれから読み始めるのが良いのか分からない**

### **2:デモンストレータ(APD)を「とりあえず動かして みる」敷居が高い**

• 同梱されているサンプルのビルド&実行エラー(最近のリリー スでは改善されたが…)

#### • **サンプルの構成把握が難しく,改造が面倒**

### **3:アプリケーション開発環境が提供されていない**

- 設定ファイル(ARXML(AUTOSAR XML))を手作業で編集
- **ARXMLの仕様が膨大ですべてを把握するのは困難**
- **→ 本研究活動で作業が軽減**

**現状の課題:AP開発の立ち上げコストが非常に高い!**

NCES

## 仕様翻訳書, 解説書の作成

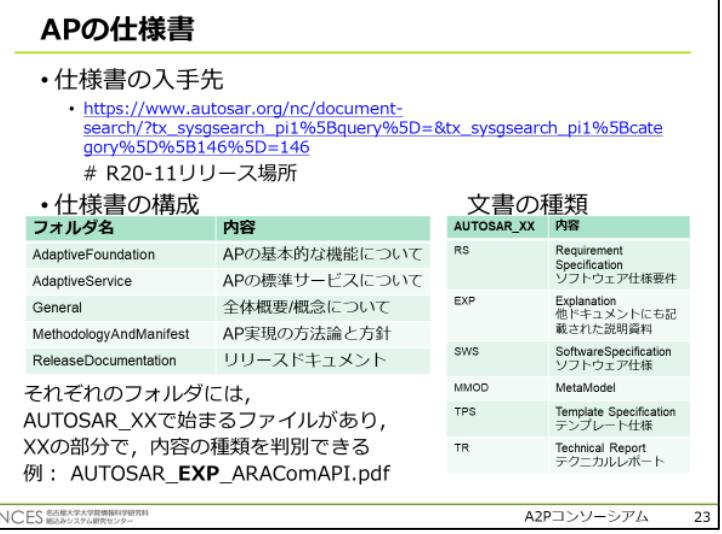

#### QEMU 実行方法 (1/5)

- •ビルド環境の構築、ビルドの実施まではRaspberryPiと 同様の手順を行う
- ·QEMUで実施する場合は下記のコマンドを実施し, ツールをインストールする

\$ sudo apt-get install gemu bridge-utils uml-utilities

•ECU間の通信を行う場合は、下記図の通り、tapと bridgeを使用し接続を行う

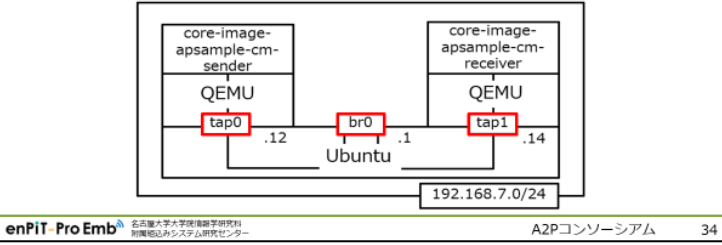

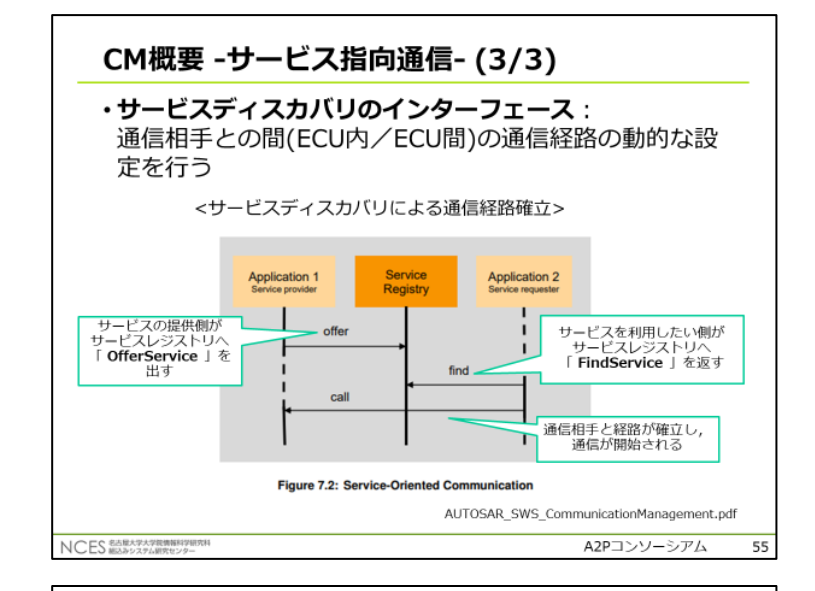

#### 演習4 CM(受信側) (1/8)

#### ・演習4で使用するファイル

WS/sample-applications/apsamples/ APSampleCmReceiver/

- · src/apsample\_cm\_receiver.cpp
- · src/apsample\_cm\_receiver\_activity.cpp
- · src/main apsample cm receiver.cpp
- · include/apsample cm receiver.hpp
- · include/apsample cm receiver activity.hpp

#### ・演習4-1 ヘッダのインクルード

ARXMLファイルから自動生成されたヘッダは、以下のディレ クトリに生成される

下記ヘッダファイルをインクルードする

nces/apsample/cm/apsamplecm\_proxy.h

(解答ファイル: apsample\_cm\_receiver\_activity.hpp)

enPiT-Pro Emb<sup>3</sup> SARXYXXXXXXXXXX

A2Pコンソーシアム 68

**NCES** 

Center for Embedded Computing Systems, Graduate School of Information Science, Nagoya University

## **Adaptive Platform Demonstrator**

• **AUTOSAR AP**では標準化活動として,仕様開発の他に, リファレンスコードとして**APD(Adaptive Platform Demonstrator)**を開発している

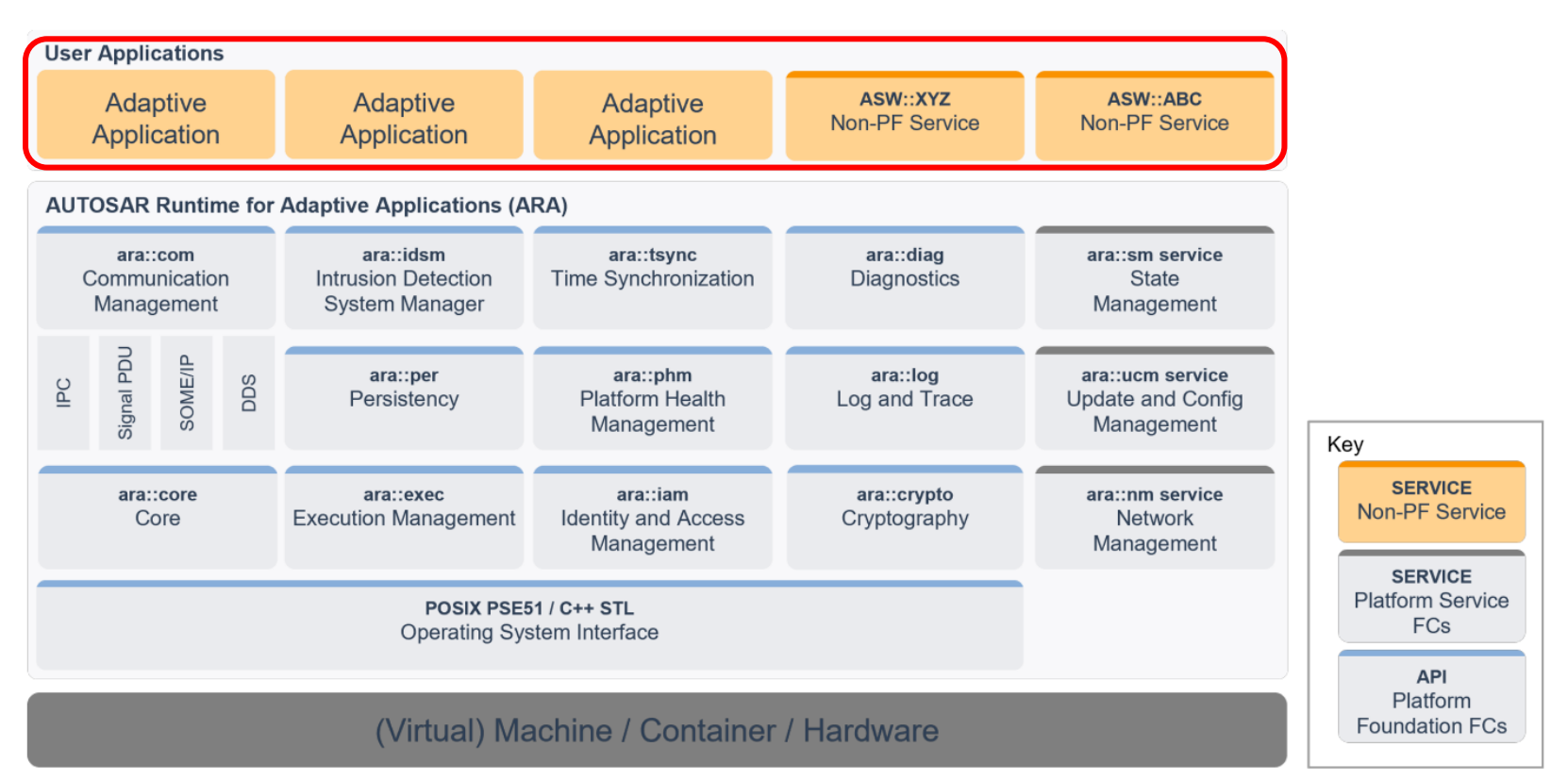

#### Figure 4.1: AP architecture logical view

AUTOSAR\_EXP\_PlatformDesign.pdf

Center for Embedded Computing Systems, NCES Graduate School of Information Science, Nagoya University

# **サンプルプログラムの開発:APSample**

#### **APD**を基に,基本的な機能理 解用のサンプルプログラムの 開発,APD用環境構築手順書 を作成

#### 演習1 EM (2/6)

・演習1-1 ヘッダをインクルード EMのAPIは下記のヘッダファイルで定義されている 下記ヘッダファイルをインクルードする

<ara/exec/execution client.h>

(解答ファイル: apsample em.hpp)

・演習1-2 ExecutionClientクラスをインスタンス化する EMにアプリケーションステートを報告するAPIは、下記のクラスで 定義されている

namespace ara { namespace exec {

class ExecutionClient

// ara::exec::ExecutionClient

//クラスのインスタンス化は<クラス名> <インスタンス名>;のように記述する  $\{\}$ 

このクラスを任意のインスタンス名でインスタンス化する ※コンストラクタに処理は無いため、そのままインスタンス化が可能 (解答ファイル: apsample\_em.hpp)

**enPiT-Pro Emb<sup>®</sup> 名古屋大学大学院演唱学研究科** 

NCES

A2Pコンソーシアム

28

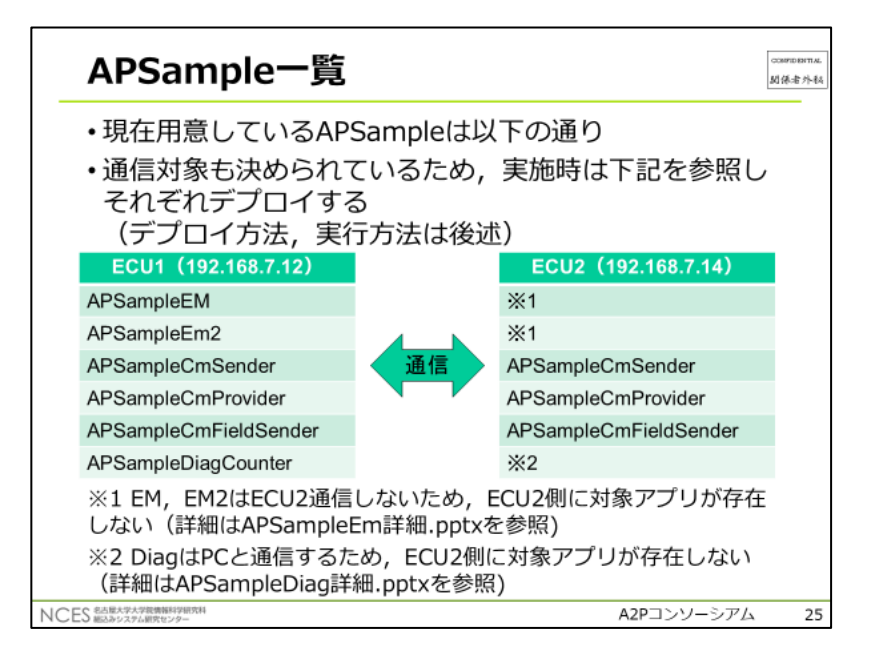

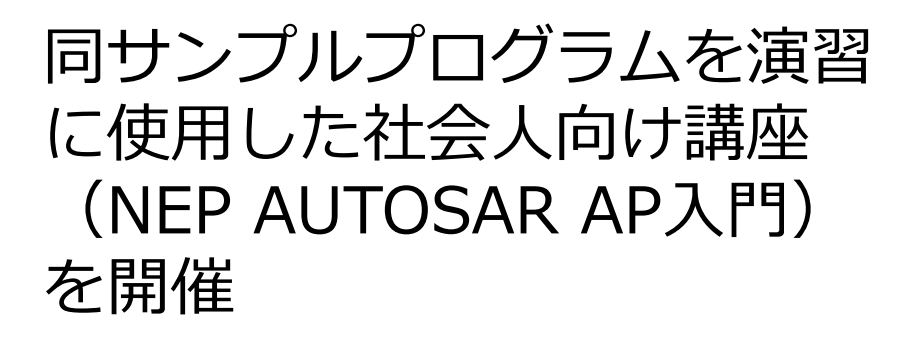

## **RaspberryPiMouse用デモプログラム**

RaspberryPiMouse実機を使 用した場合と, ROSシミュ レータ(Gazebo)を使用した 場合の2パターンに対応する ラズパイマウスデモプログラ ムを作成

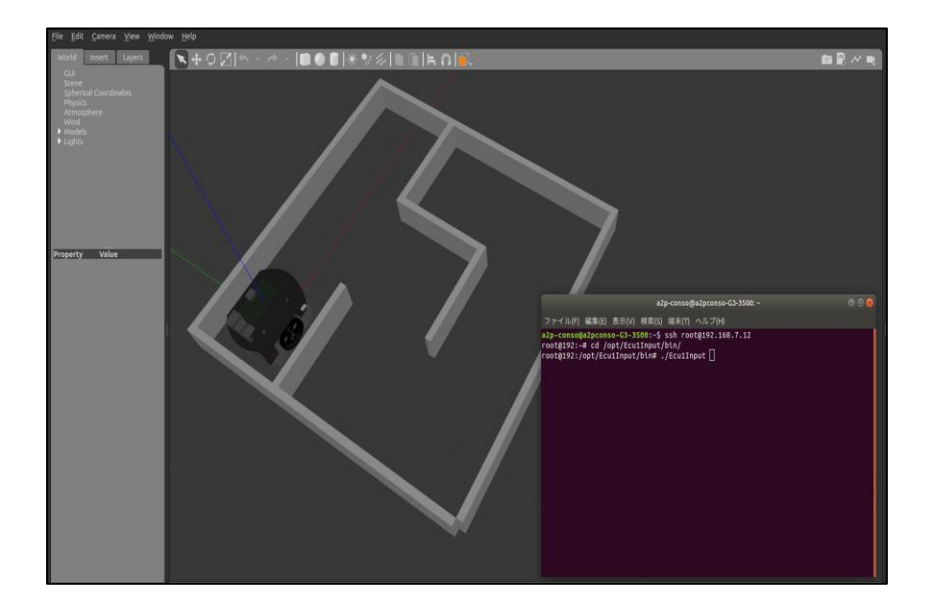

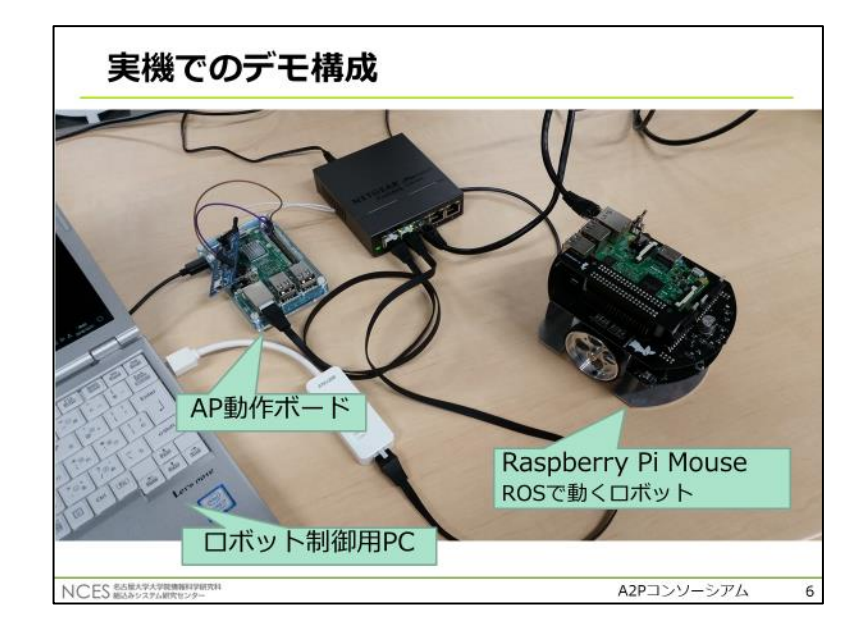

AUTOSAR(AP)の基礎知識を 基に,アプリケーションを開 発する能力を獲得することを 目的とし,ラズパイマウスデ モプログラムを使用した学習 教材を作成

## **RaspberryPiMouse用デモプログラム**

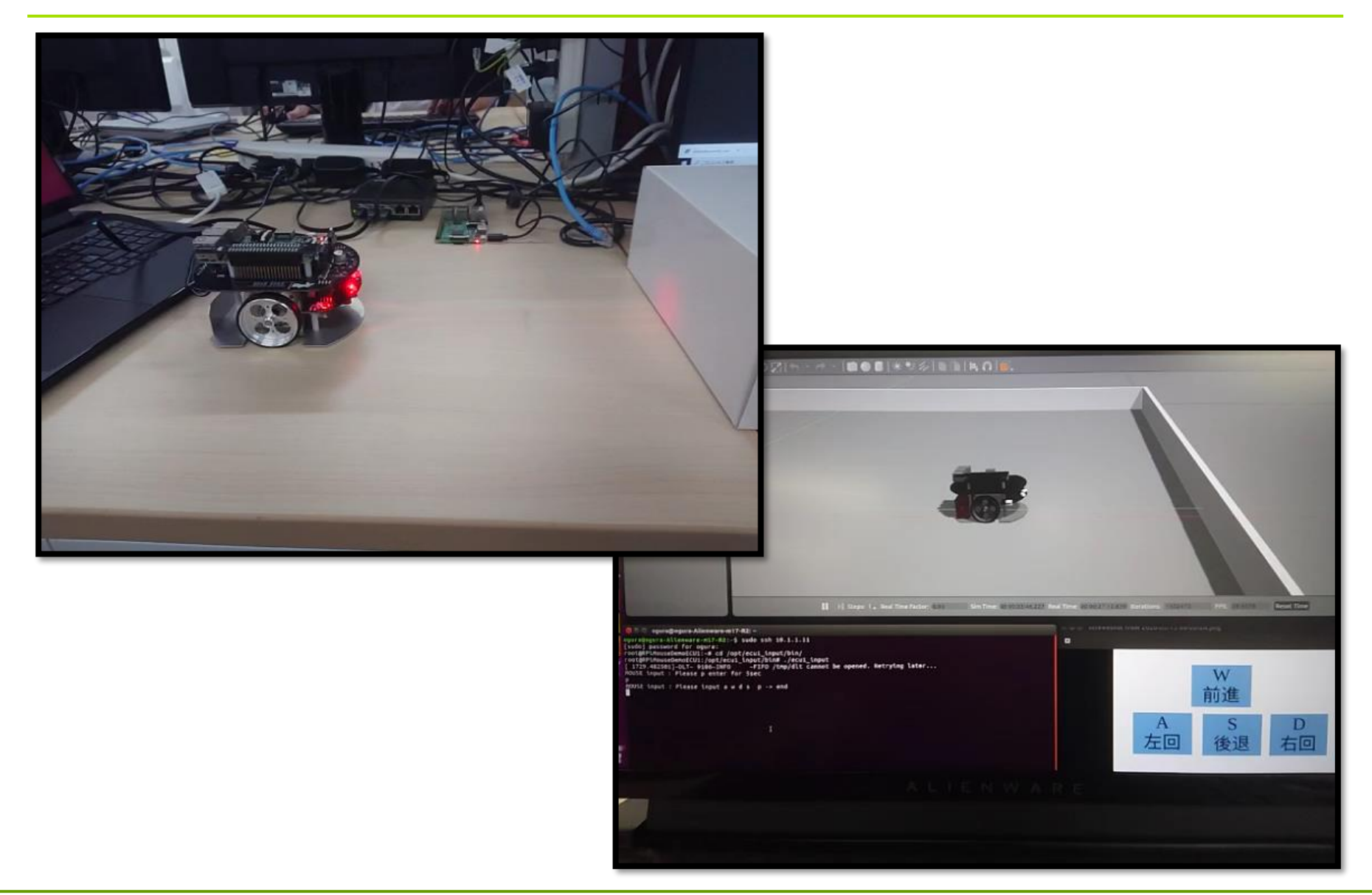

Center for Embedded Computing Systems, **NCES** Graduate School of Information Science, Nagoya University

# **3. MATLAB/Simulink を使用した開発**

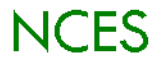

**パーソルクロステクノロジー紹介**

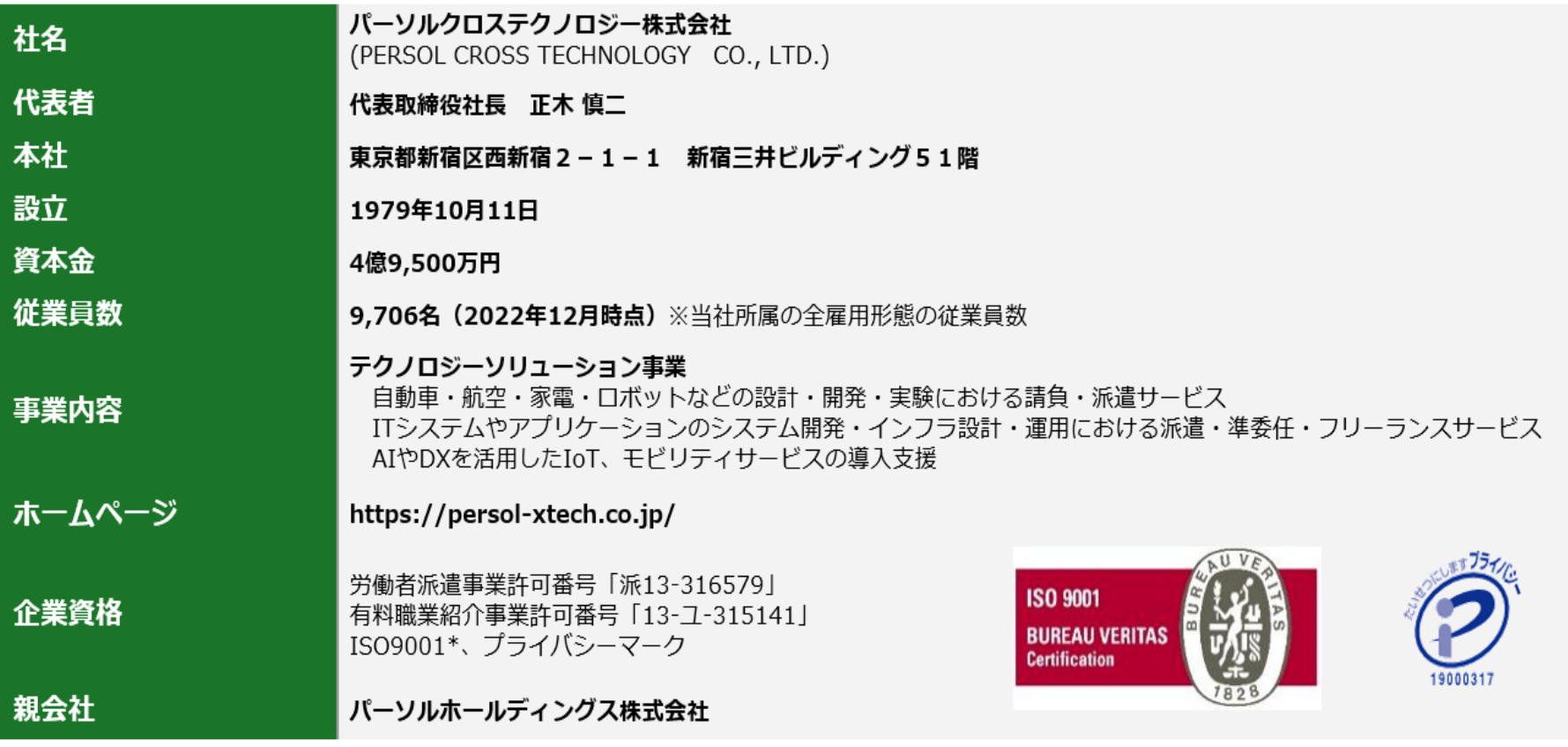

\*IS09001:2015 取得拠点 名古屋オフィス、上尾オフィス/上尾R&Dセンター、横浜オフィス/横浜R&Dセンター、刈谷R&Dセンター、名古屋R&Dセンター、栃木さくら事業所、刈谷テストセンター、宇都宮オフィス/宇都宮 R&Dセンター、大阪オフィス/大阪R&Dセンター、神戸オフィス

■■ パーソル クロステクノロジー

Copyright @ PERSOL CROSS TECHNOLOGY CO., LTD. All Rights Reserved.

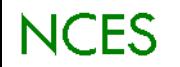

## **AP用アプリ開発の課題解決に向けて**

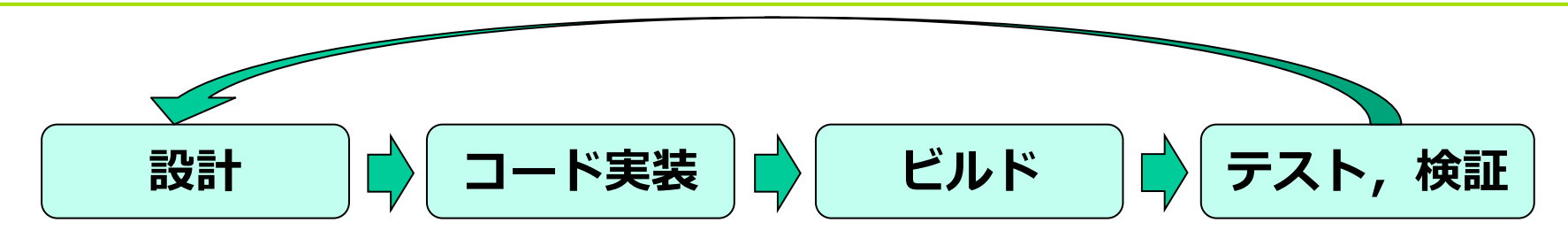

#### **これら一般的なプロセスに対してAUTOSAR導入初期では アプリ開発のハードルが高い**

### **A2Pコンソ活動として改善に向けた成果物を作成**

#### **APDを使用した成果物作成時の課題として**

- **1回の検証を行うのに時間がかかる**
- 複数のファイルを作成しているため,**実際の動作イメージが 実装コードからつきにくい**

### **MATLAB/Simulinkを使用したモデルベース開発**

## **MATLAB/Simulink対応の期待**

近年の自動車開発に多く利用されているMBD開発を AUTOSAR APでも行うことができる事例を提示

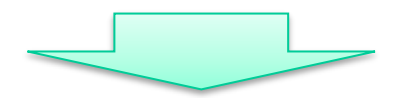

**さらなるAUTOSAR APへの関心の向上,普及の促進**

• **AUTOSAR業務従事者だけでなく,MBD開発を行っている組込 み技術者へAUTOSAR普及をアピール**

早期検証,コードの自動生成等のMBD開発の利点を 活用したアプリ開発

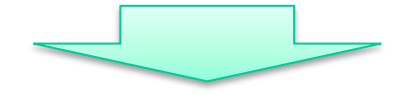

#### **開発効率の向上**

- **ブロック単位での検証が可能になる**
- **AUTOSAR CPコード等からの置き換えが容易になる**

## **MATLAB/Simulink対応概要**

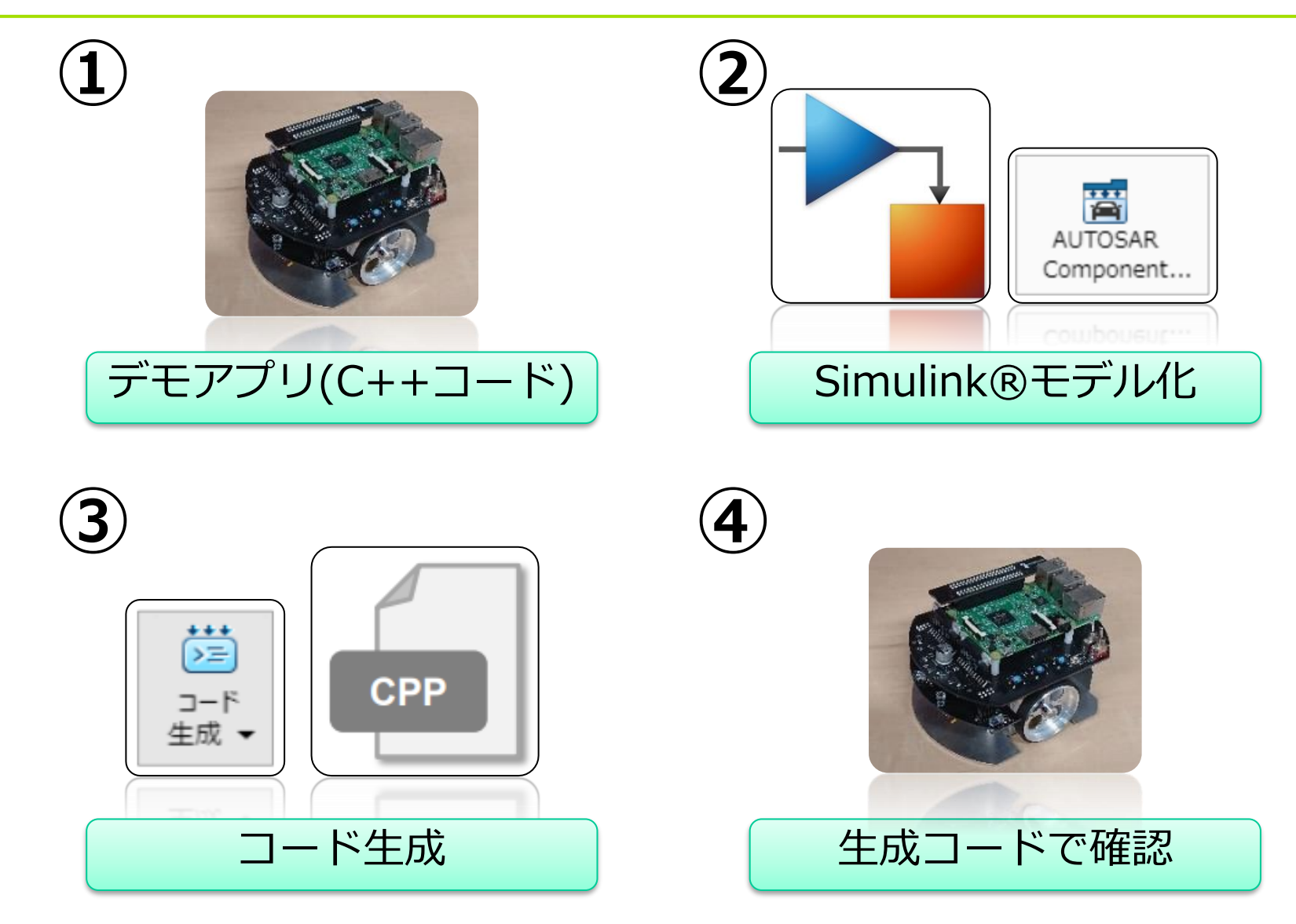

Center for Embedded Computing Systems, **NCES** Graduate School of Information Science, Nagoya University

# **➀ RaspberryPiMouseデモ概要**

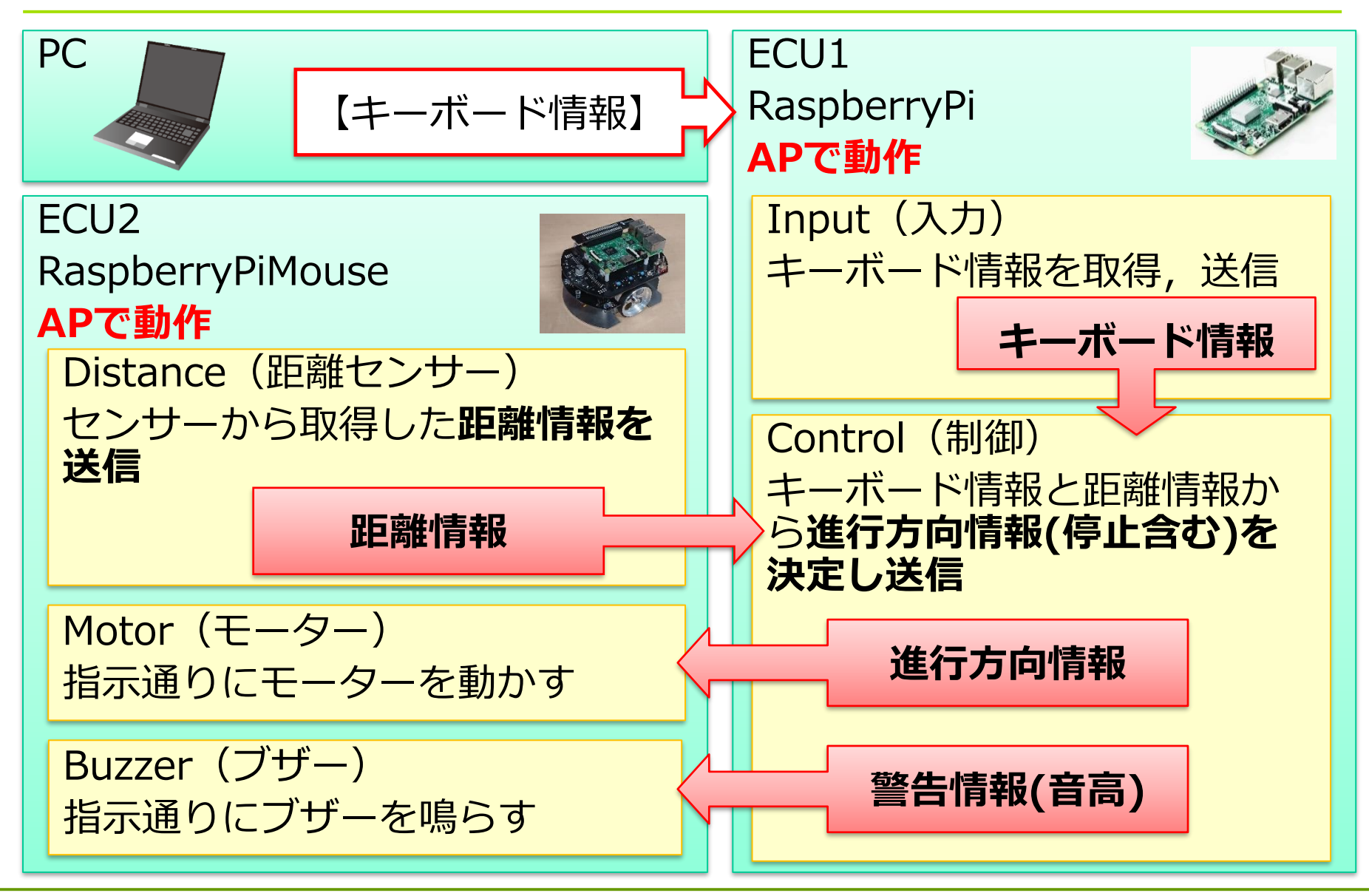

Center for Embedded Computing Systems, Graduate School of Information Science, Nagoya University

**NCES** 

## **➀ RaspberryPiMouseデモ概要**

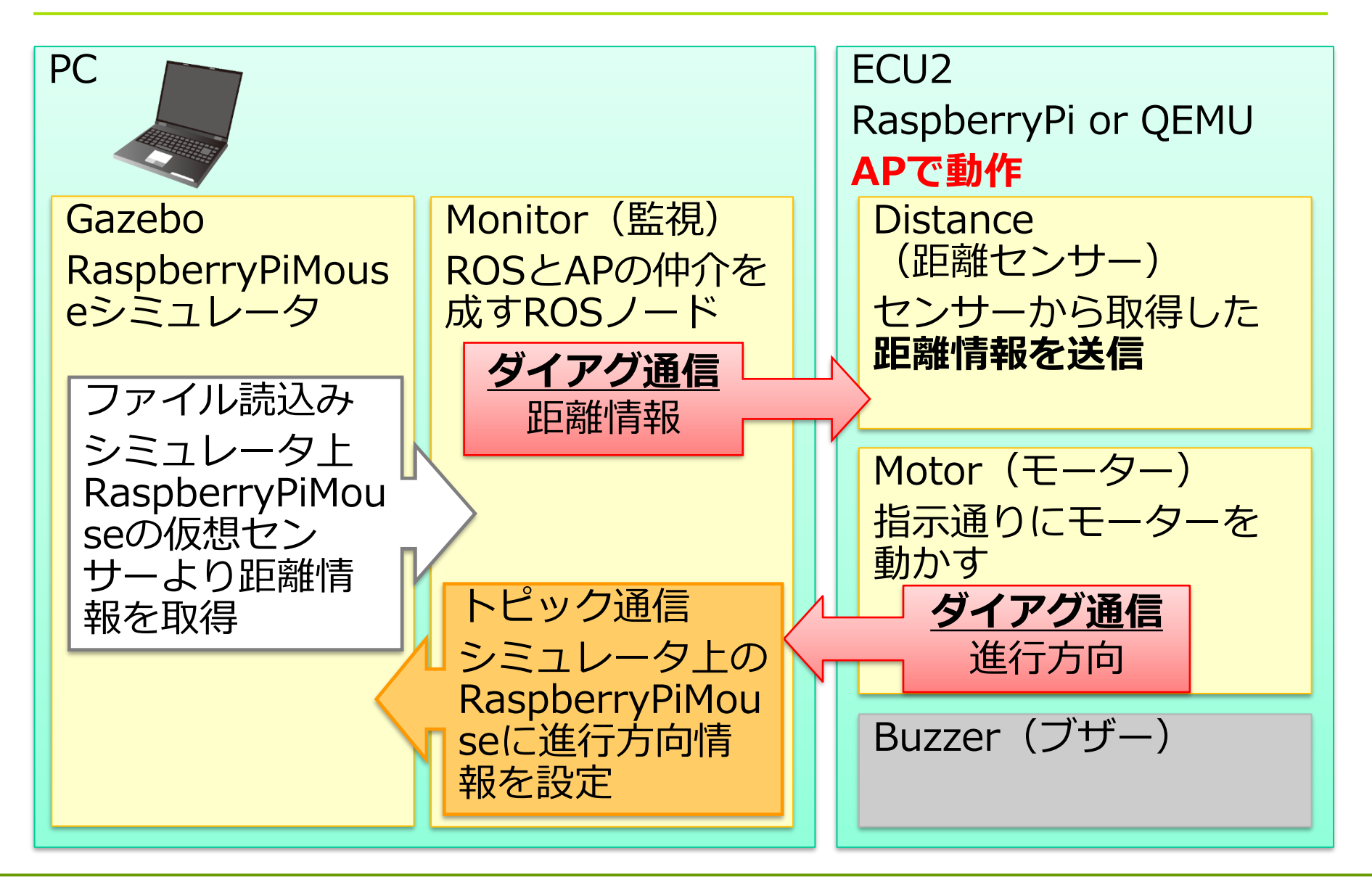

Center for Embedded Computing Systems, **NCES** Graduate School of Information Science, Nagoya University

## **➀ Service Interface**

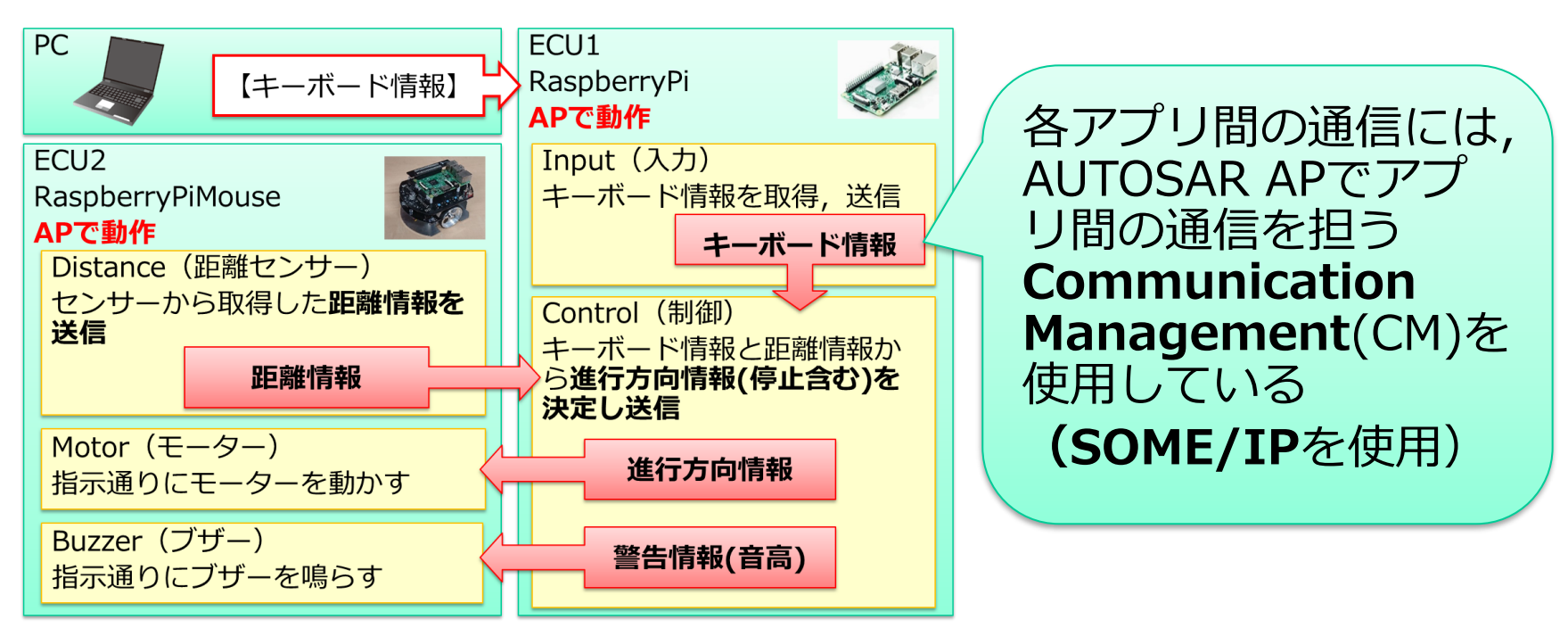

• アプリ間のインターフェイスは**Service Interface**と呼ばれ,大き く下記3つで構成されている

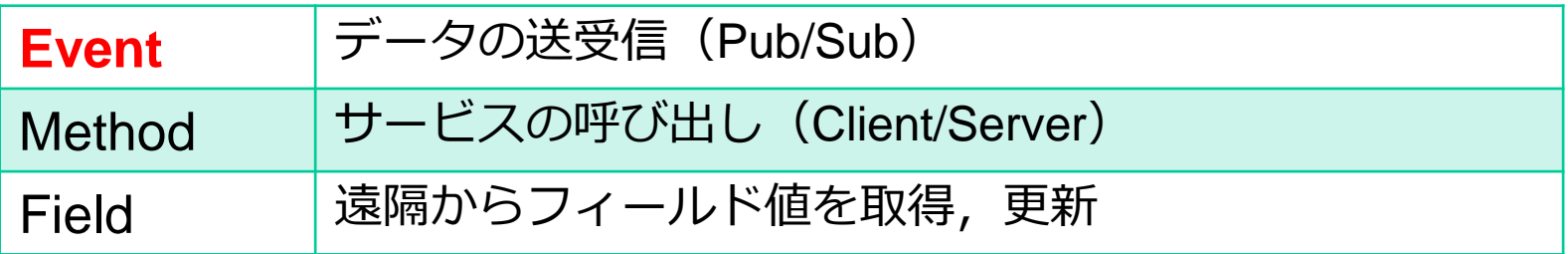

Center for Embedded Computing Systems, Graduate School of Information Science, Nagoya University

**NCES** 

# **② AUTOSAR Blockset**

### **AUTOSAR Blockset**

- AUTOSAR アプリケーションの**モデリング&シミュレーション**
- **モデルからのAUTOSARコード&ARXMLファイルの自動生成**

#### **R2018b以前**

**Embedded Coder Support Package for AUTOSAR Standard**

- Embedded Coder®ライセンスがあれば無料で利用可能
- **Classic Platformのみに対応**
- **モデルの編集のみでもEmbedded Coderが必要**

#### **R2019b以後 AUTOSAR Blockset**

NCES

- Simulinkのアドオン製品
- **Classic Platformに加えてAdaptive Platformに対応**
- **モデルの編集はSimulinkのみで可能**
- コード生成やSIL/PIL検証にはEmbedded Coderが必要

## **② AUTOSAR Blockset**

#### **Classic Platform**

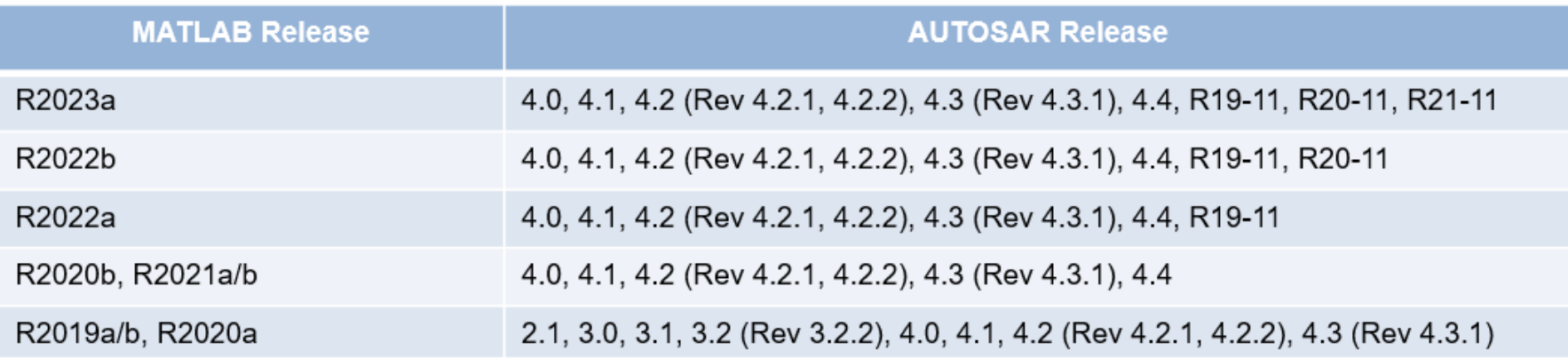

#### **Adaptive Platform**

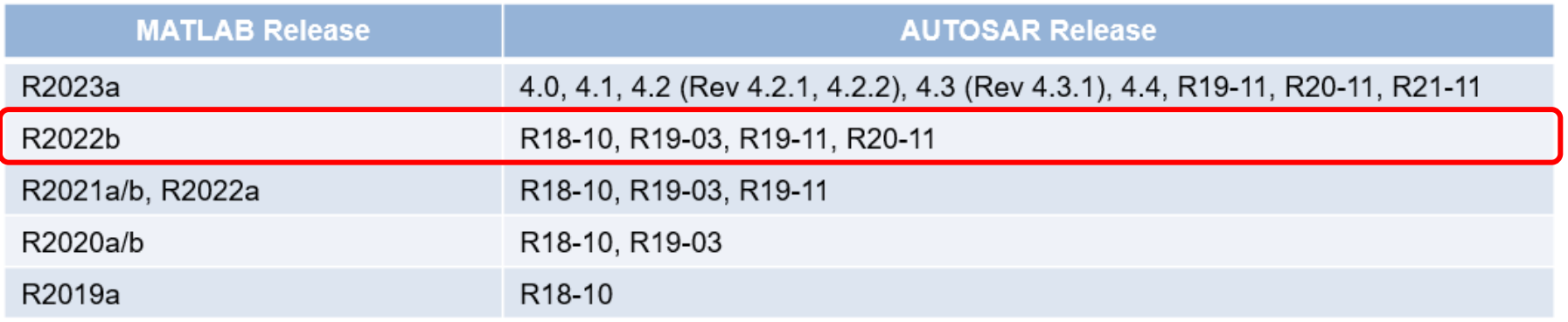

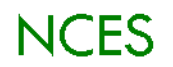

# **② Simulinkモデルの作成**

Simulinkモデルを設計し,ソフトウェアコンポーネント にマッピング

- **ARXMLファイルからソフトウェアコンポーネントとコンポジ ションの記述をインポートし,AUTOSAR AP向けのSimulink モデルを生成 (トップダウン)**
- ARXMLファイルを入力情報として使用するほかに, Simulinkモ デルからARXMLファイルを出力することも可能 (ボトムアップ)

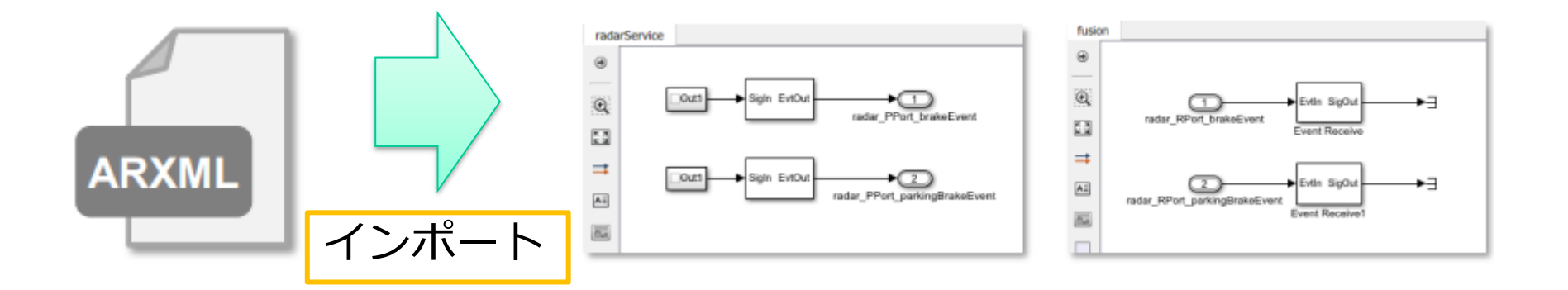

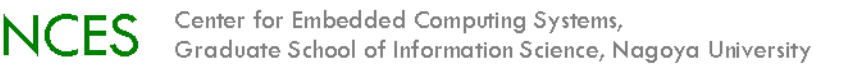

## **② AP用コードのSimulinkモデル化**

#### **Control**

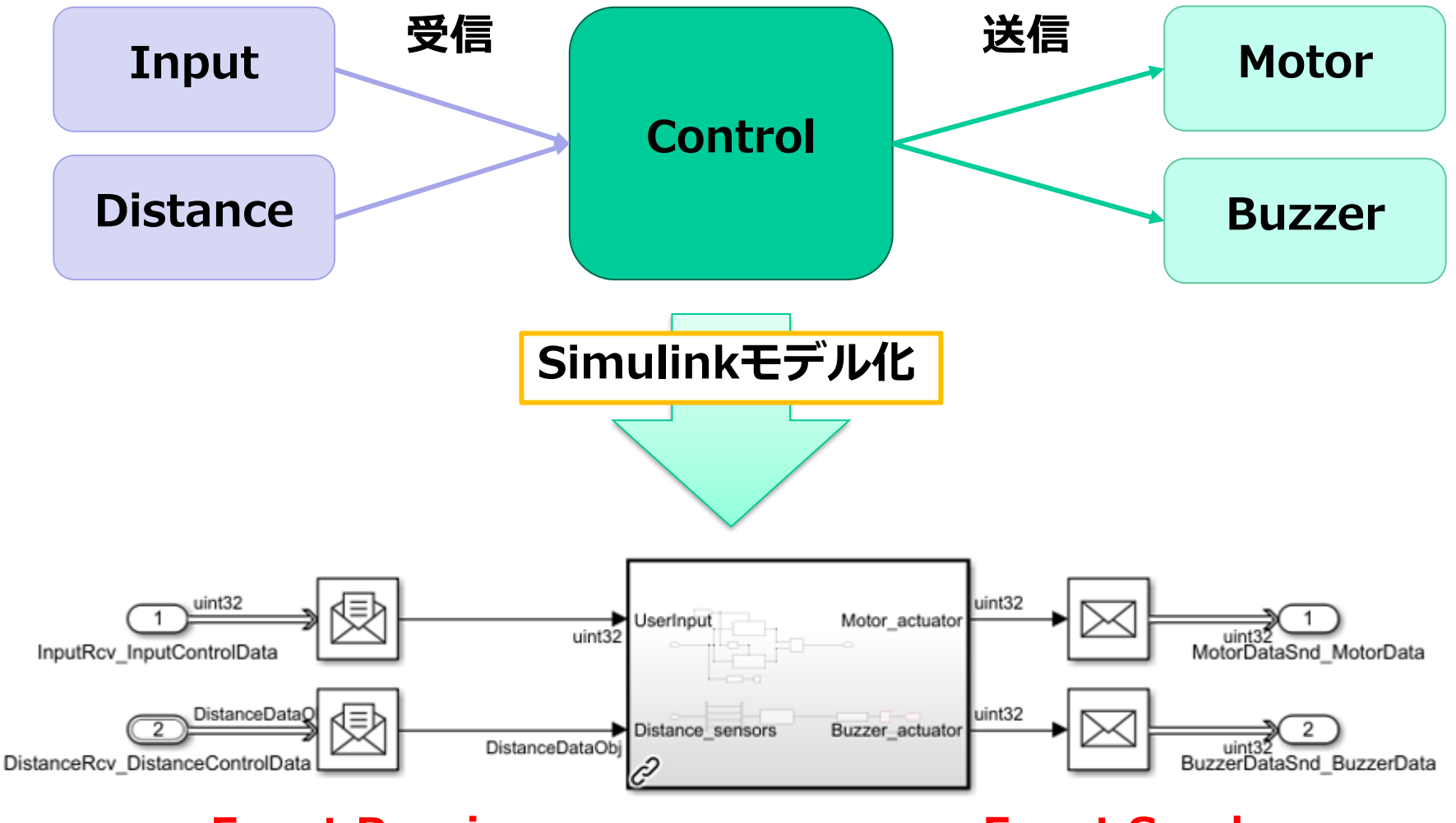

#### **Event Receive Event Send**

Center for Embedded Computing Systems, **NCES** Graduate School of Information Science, Nagoya University

# **② ライブラリブラウザ**

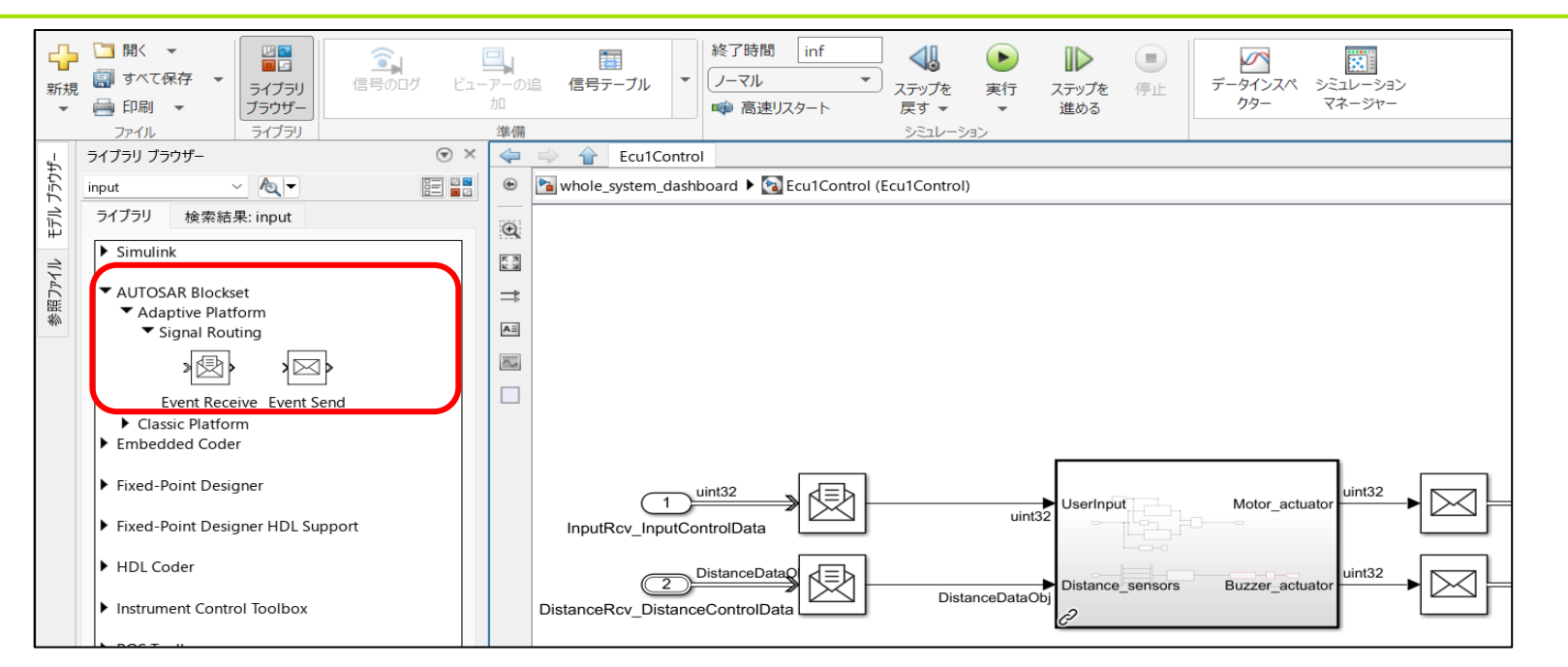

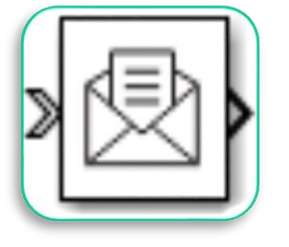

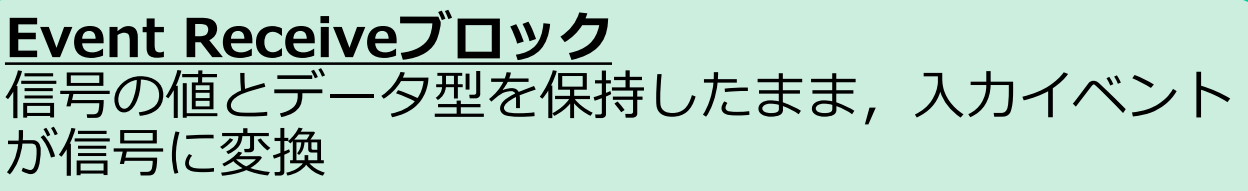

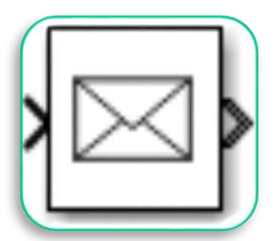

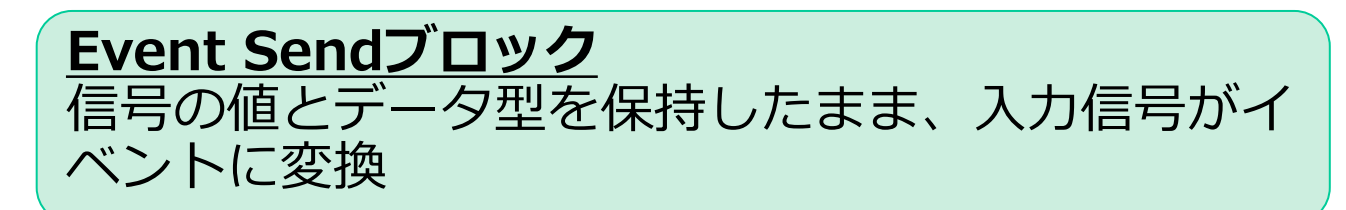

## **➂ コード生成**

Ecu1Control - Simulink trial use シミュレーション デバッグ モデル化 書式設定 アプリ **AUTOSAR**  $\times$ CE  $\alpha^0_0$ Ø 逾 ₽  $\bm{Q}$ ħ ΣĒ ■ レポートを開く 次のコード **AUTOSAR** クイック  $\Box - \mathbb{R}$ 共有  $C/C++1 - K$ 設定 コード コードの お 強調表示の削除 Fcu1Control 表示 Adaptive  $\sim$ スタート アドバイザー マ インターフェイスー 生成 –  $\overline{\phantom{a}}$  $\overline{\mathbf{v}}$ 出力 アシスタンス 進備 コード生成 結果 共有 Ecu1Control 参照ファイル ¢  $\circledast$ **Pa** Ecu1Control  $\mathbb Q$  $\frac{\pi}{2}$  $\Rightarrow$  $\mathsf{A}\bar{z}$  $\overline{\mathbb{R}}$  $\Box$ uint32 int32 uint32<br>MotorDataSnd\_MotorData  $\overline{1}$ Motor actuato serInout  $uint32$ InputRcv\_InputControlData DistanceData jint32  $\overline{2}$ Distance\_sensors Buzzer\_actuator 2 uint32<br>BuzzerDataSnd BuzzerData DistanceDataObj DistanceRcv DistanceControlDat

- AUTOSAR Component Designerを使用しコード生成が可能
- 作成したSimulinkモデルからコードを生成

**➂ コード生成**

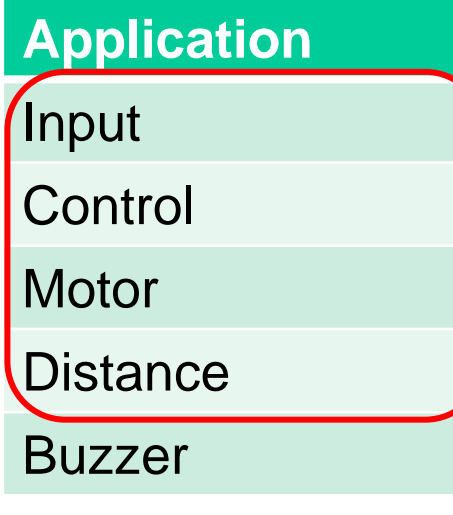

#### **対象コード**

main.cpp

ecu1\_control.cpp

#### **生成コード**

main.cpp

ecu1\_control.cpp

dump\_str\_sfcn\_cg en\_wrapper.cpp

dump\_str\_sfcn\_wr apper.cpp

- 4つのアプリを生成コードへ置き換える
- 暫定処置として2か所生成コードを修正
- **1. Logging機能用ヘッダーファイルをAPDに合わせ変更** APDは会員向けのデモンストレーターのため,対象リリースバー ジョン仕様と合致していない箇所がある
- 2. InstanceIdentifierの先頭へ "SOME/IP:" を追加 APDに合わせ" SOME/IP:20"のように文字列として使用する

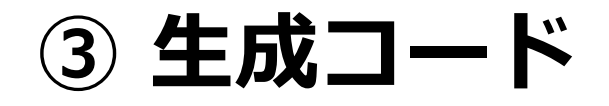

 $195$ 

199

•通信の確立(サービスの提供登録)

#### 192  $\vert V \vert$  Model initialize function  $\downarrow$ 193 void EculControl::initialize()↓

 $194$   $\frac{1}{4}$ // Initialize service provider instance - BuzzerDataSnd↓

- 196
- BuzzerDataSnd = std::make\_shared< nces::mouse::portinterfaces::skeleton::↓<br>ControlBuzzerSkeleton >(ara::com::InstanceIdentifier("SOME/IP:17"), ara::com::↓ 197 198
	- MethodCallProcessingMode::kEventSingleThread);↓
	- BuzzerDataSnd->OfferService();↓

#### • データの送信(**Event Send**)

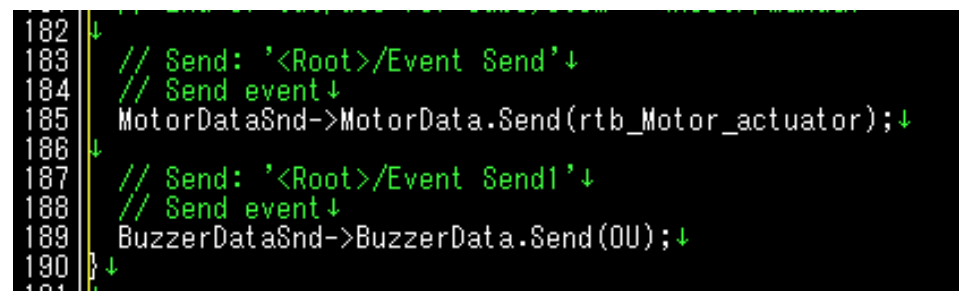

**• データの受信 (Event Receive)** 

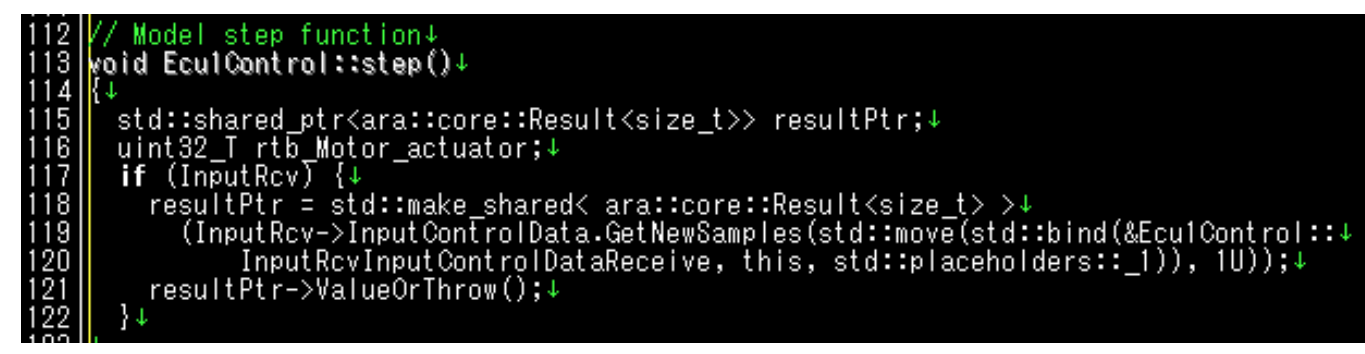

## **④ 動作確認 -RaspberryPiMouse実機-**

- 1. RaspberryPiMouse実機を使用する
	- キーボード入力の代わりにシリアル通信を使用する

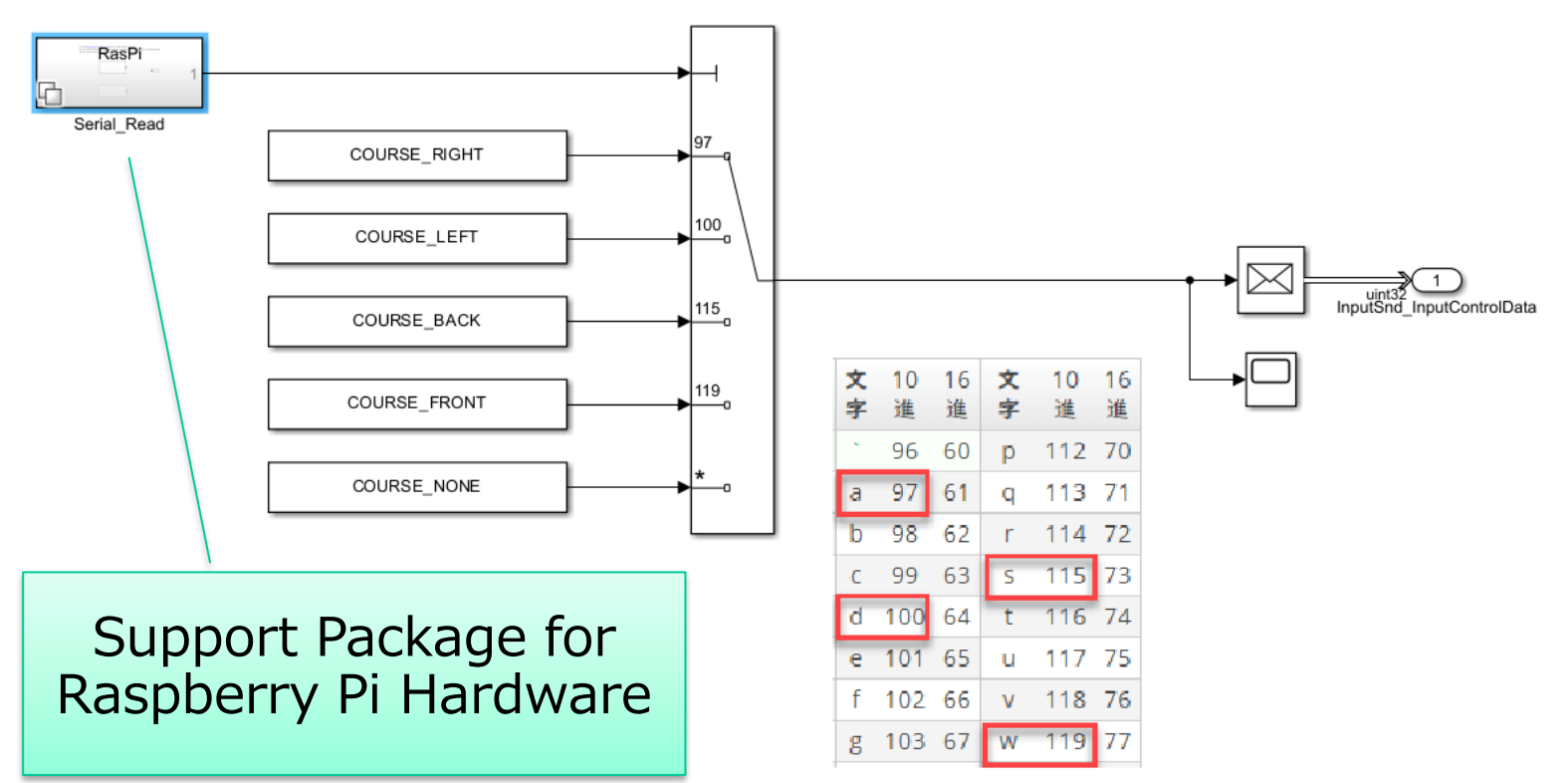

• Raspberry Piハードウェアサポートパッケージを使用し、シリ アル通信にて読み取った値をinputにて処理をする

### **④ 動作確認 -シミュレータ-**

2. Gazeboシミュレータを使用する シミュレータを使用した検証には2パターン行った

#### **生成コードに置き換えイメージを作成,動作確認**

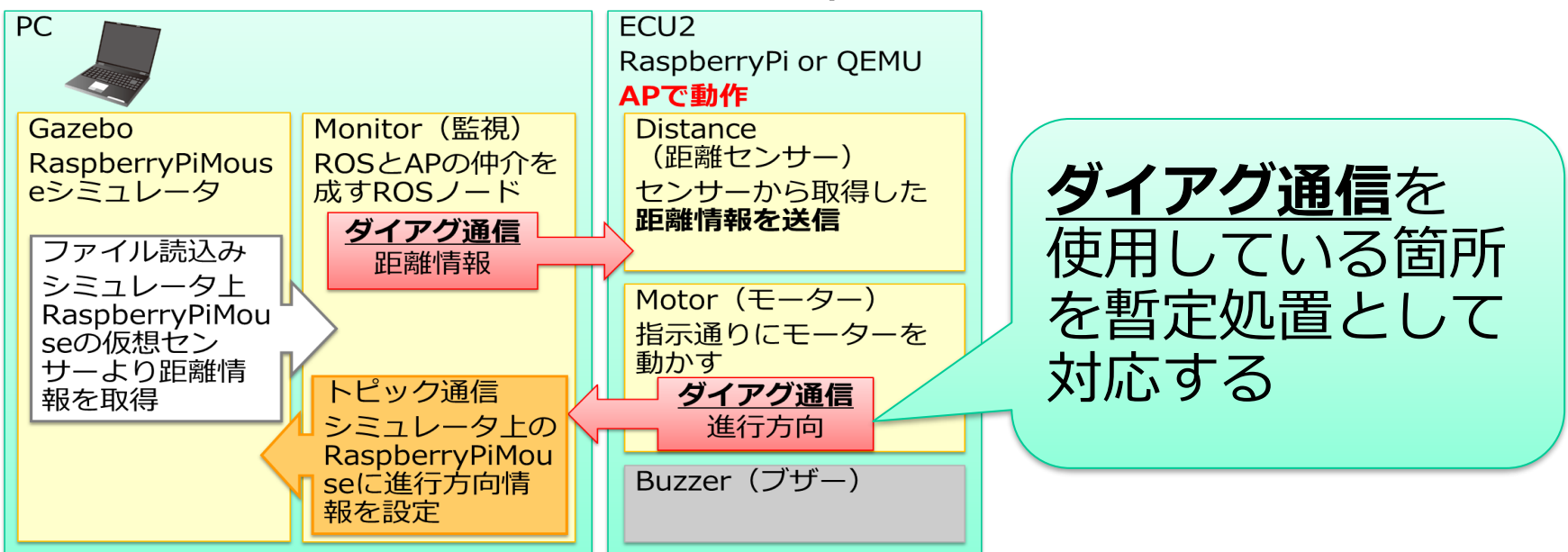

• **ダイアグ通信の機能がR2022bのAUTOSAR Blocksetでは対応し ていない**ため, S-Function Builderブロックを使ってダイアグ通信 APIの呼び出しを自動生成コードに挿入し対応した (S-Functionは外部C/C++コードを呼び出すためのブロック)

**④ 動作確認 -シミュレータ-**

#### **GazeboのraspimouseモデルとSimulinkを直接接続したコシミュ レーション動作画面**

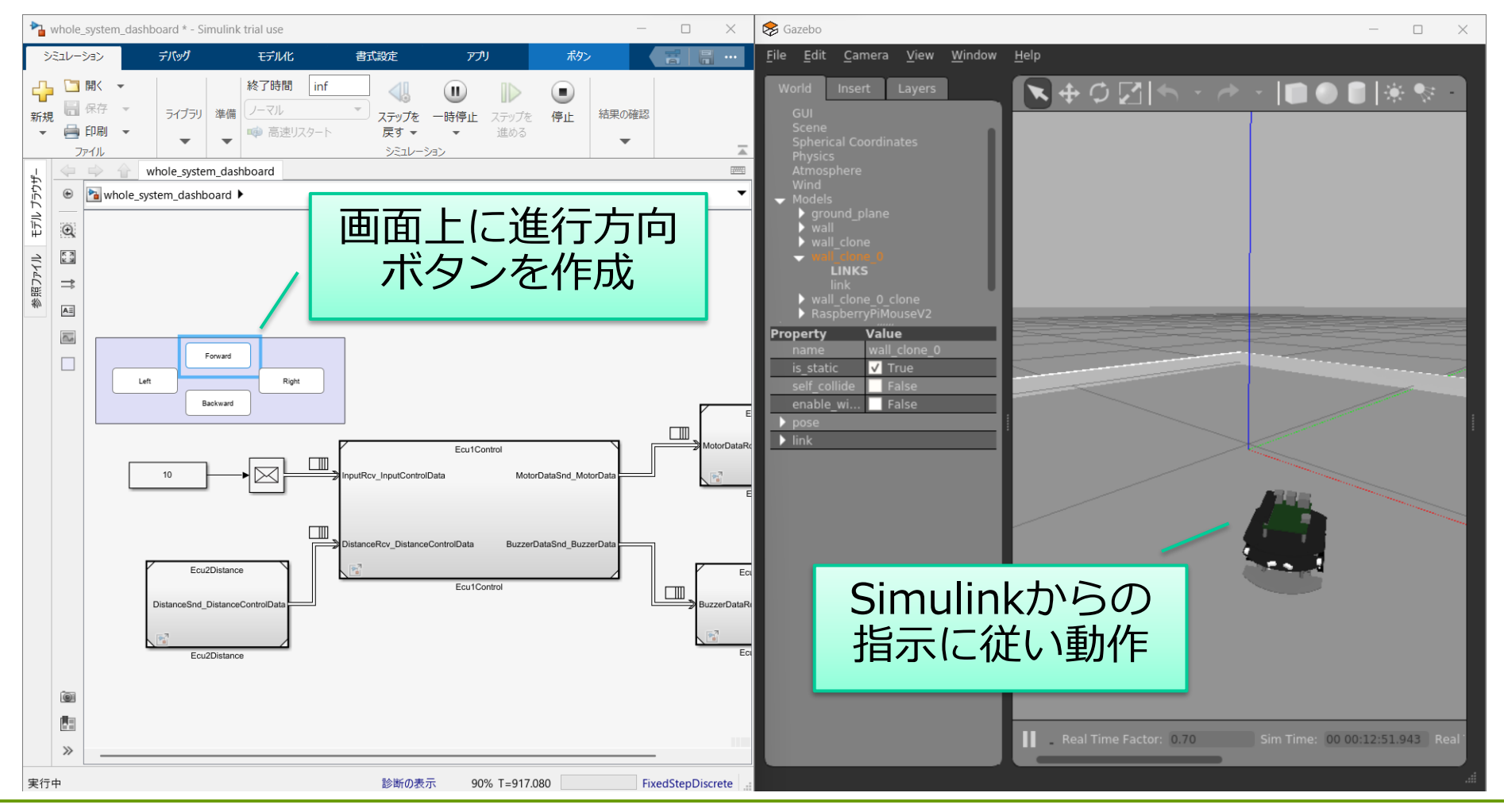

Center for Embedded Computing Systems,

NCES

Graduate School of Information Science, Nagoya University

## **MATLAB Simulink対応結果のまとめ**

- •一部を除き,既存のAUTOSAR APアプリをMATLAB Simulinkへ置き換え,APDを使用し動作を確認した
	- ARXMLファイルからSimulinkモデルの作成
	- 作成したSimulinkモデルで動作検証,コード生成
	- 生成コードを使用したAPD動作イメージの作成
- AUTOSAR APに関する新たな開発事例を提示すること ができた

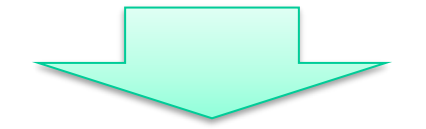

**MBDの利点がAUTOSAR AP開発でも活用できる**可能性 を認識し、AUTOSAR APの開発手法の1つとして有効

### **AUTOSAR AP開発の可能性の拡大**

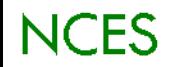

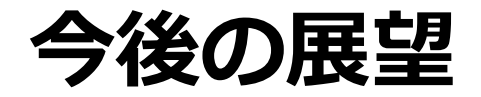

- **新しいバージョンへの追従**
	- Adaptive Platform Demonstrator
		- : R22-11-1,R23-11
	- AUTOSAR Blockset : R2302a
- **新しいユースケースの増加**
	- アプリケーション
	- パッケージ
	- ボード

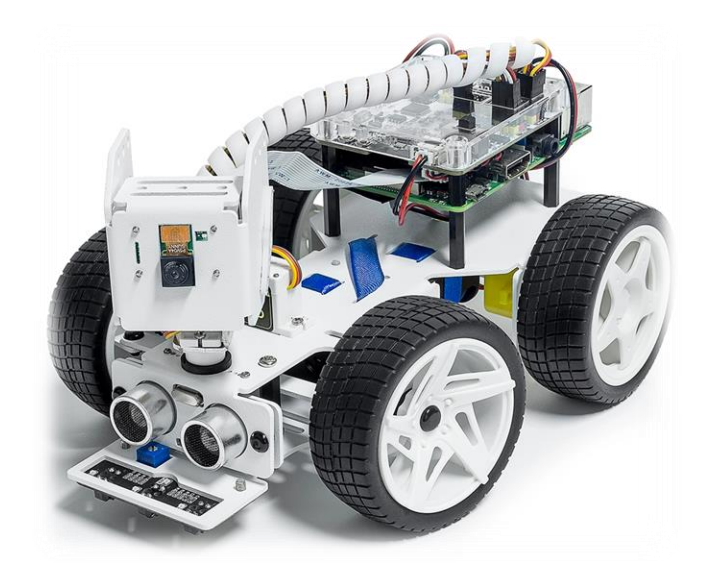

### **新たなAUTOSAR AP開発事例を提示**

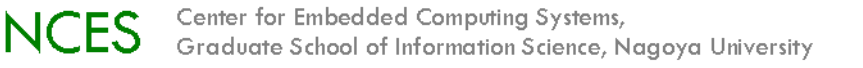

## **A2Pコンソ参加について**

#### **研究参加**

- 出向者にAUTOSAR APの情報とノウハウが蓄積
- (出向者帰社後)蓄積した情報と知見を活用して, AUTOSAR AP を用いたシステムの立上げが可能
- AUTOSAR AP公開物に対するコンソーシアム活動の知見(内部構 成,機能や評価結果)や成果物を無償で利用
- AUTOSAR活動を通じた,出向者の英語力の向上

#### オブザーバ参加

• AUTOSAR AP公開物に対するコンソーシアム活動の知見(内部構 成、機能や評価結果)をまとめた調査/評価/研究レポートを無償 で利用できる

### (個別共同プロジェクト)

• 技術項目が限定されている場合は,大学との個別共同研究も可能

## **NCES お問い合わせ先**

#### ご意見・ご質問のある方はお問い合わせください

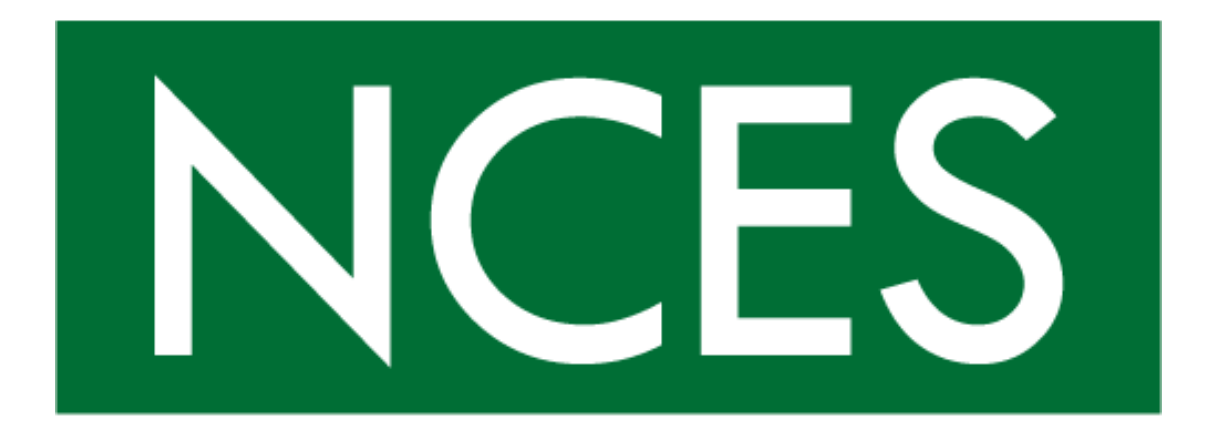

#### **名古屋大学大学院情報学研究科 附属組込みシステム研究センター Tel: 052-789-4228 Fax: 052-789-4273 URL:<https://www.nces.i.nagoya-u.ac.jp/a2p-conso/> email: [a2p-staff@nces.i.nagoya-u.ac.jp](mailto:ap-staff@nces.i.nagoya-u.ac.jp)**

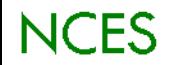